# MICROSOFT EXCEL Q/A BASED COMPUTER MCQ PRACTICE QUESTIONS AND ANSWERS PDF WITH EXPLANATION

# For All Competitive SSC, Bank, IBPS, UPSC, Railway, IT & Other Govt. Exams Created By Careericons Team

- a) Title Bar
- b) Menu Bar
- c) Formula Bar
- d) Standard Tool Bar
- e) None of these

# Q2. In Excel A data map is helpful

- a) When you have too much data to chart
- b) To show a geographic distribution of data
- c) To compare data points
- d) To show changes in data over time

# Q3. You can set Page Border in Excel from

- a) From Border tab in Format Cells dialog box
- b) From Border tool in Formatting toolbar
- c) From Line Style tool in Drawing toolbar
- d) You can not set page border in Excel
- e) None of these
- **Q4.** What's a quick way to extend these numbers to a longer sequence, for instance 1 through 20?

- a) Select both cells, and then drag the fill handle over the range you- want, for instance 18 more rows
- b) Select the range you want, include both cells, point to fill on the Edit menu, and then click down.
- c) Copy the second cell, click in the cell below it, on the standard toolbar click the down arrow on the Paste button, and then click Paste Special
- d) All of above
- e) None of these

| 5000+ FREE COMPUTER MCQ QUESTION BANK FOR ALL SSC, UPSC, BANK, RAILWAY EXAMS |                      |                     |                    |  |
|------------------------------------------------------------------------------|----------------------|---------------------|--------------------|--|
|                                                                              | Free Practice MCQs » | Download More PDF » | Free Online Quiz » |  |

- Q5. In Excel the following is not an underline option in the format cells dialog box
- a) Double
- b) Single Engineering
- c) Single Accounting
- d) Double Accounting
- Q6. In Excel intersection of a row and column is called:
- a) Cata
- b) A field.
- c) A cell
- d) An equation.
- **Q7.** Which elements of a worksheet can be protected from accidental modification?
- a) Contents
- b) Objects

- c) Scenarios
- d) All of the above
- e) None of these

# Q8. In Excel to center worksheet titles across a range of cell, you must

- a) Select the cells containing the title text and use the fill handle to center the text across a range of cells
- b) Widen the columns
- c) Select the cells containing the title text and use the fill handle to center the text across a range of cells
- d) Widen the column

# Q9. Comments can be added to cells using.....

- a) Edit-> Comments
- b) Insert •> Comment
- c) FI I e-> Comments
- d) View-> Comments
- e) None of these

# Q10. How do you select an entire column?

- a) Select Edit > Select > Column from the menu
- b) Click the column heading letter
- c) Hold down the shift key as you click anywhere in the column,
- d) Hold down the Ctrl key as you click anywhere in the column
- e) None of these

#### Q11. To view a cell comment

a) click the edit comment command on the insert menu

- b) click the display comment command on the window menuc) position the mouse pointer over the cell
- d) click the comment command on the view menu
- e) None of these

#### Q12. In Excel the chart wizard

- a) Can place a chart on a new chart sheet or on any sheet in the workbook
- b) Can only place a chart on new chart sheet
- c) Can only place a chart on a new blank worksheet
- d) Can only be used to create embedded charts

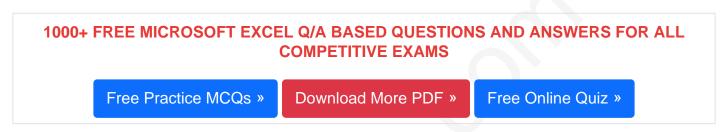

- Q13. Which of the following Excel screen components can NOT be turned on or off?
- a) Formula Bar
- b) Status Bar
- c) Tool Bar
- d) All of above
- e) None of these
- Q14. You can edit existing Excel data by pressing the
- a) F1key
- b) F2key
- c) F3key
- d) F4key

e) None of these

# Q15. To apply Goal Seek command your cell pointer must be in

- a) The Changing cell whose value you need to find
- b) The Result Cell where formula is entered
- c) The cell where your targeted value is entered
- d) All of above
- e) None of these

Read More ms excel Question and Answes »

# Answers to the above questions:

Q1. Answer: (c)

Q2. Answer: (b)

Q3. Answer: (d)

# 5000+ COMPUTER MCQ TOPIC WISE MCQ QUESTION BANK WITH SOLVED ANSWERS & FREE PDF

FUNDAMENTAL & CONCEPTS OF COMPUTER COMPUTER SECURITY

COMPUTER ACRONYMS & ABBREVIATION BASICS OF HARDWARE & SOFTWARE

INPUT & OUTPUT DEVICES OPERATING SYSTEM SOFTWARE CONCEPTS

SOFTWARE ENGINEERING DATA STRUCTURES & ALGORITHMS

COMPUTER NETWORKS PARALLEL COMPUTING WINDOW PROGRAMMING

INTERNET AWARENESS MICROSOFT WINDOWS OPERATING SYSTEM

# MICROSOFT WINDOWS KEYBOARD SHORTCUTS MICROSOFT OFFICE QUIZ

MICROSOFT WORD MCQ MICROSOFT EXCEL Q/A

MICROSOFT POWERPOINT Q/A MICROSOFT ACCESS MCQ

COMPUTER MEMORY MCQ DATA BASE MANAGEMENT SYSTEM (DBMS)

DATA MINING AND DATA WARE HOUSE ELECTRONICS DATA PROCESSING

| Q4. Answer: (a)  |
|------------------|
| Q5. Answer: (b)  |
| Q6. Answer: (c)  |
| Q7. Answer: (d)  |
| Q8. Answer: (a)  |
| Q9. Answer: (b)  |
| Q10. Answer: (b) |
| Q11. Answer: (c) |

| Q12. Answer: (b) |  |
|------------------|--|
| Q13. Answer: (e) |  |
| Q14. Answer: (b) |  |
| Q15. Answer: (b) |  |

On our site **Careerions.com**, You can find all the content you need to prepare for any kind of exam like. **Verbal Reasoning, Non-Verbal Reasoning, Aptitude, English, Computer, History, Polity, Economy, Geography, General Science, General Awareness** & So on. Make use of our expert-curated content to get an edge over your competition and prepare for your exams effectively.

Practice with our **Free Practice MCQs, Mock Tests Series, Online Quiz** and get an idea of the real exam environment. Keep track of your progress with our detailed performance reports. They are perfect for competitive exam preparation, as well as for brushing up on basic & fundamental knowledge. The questions are updated regularly to keep up with the changing syllabuses.